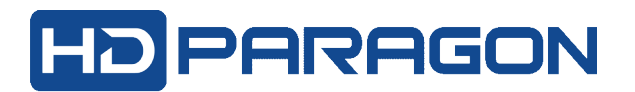

## **HƯỚNG DẪN CẢNH BÁO QUA ĐIỆN THOẠI**

**Bước 1: Cập nhật phần mềm Guarding Expert** phiên bản mới có hổ trợ cảnh báo qua điện thoại (Alarm Push). Khi cài nhớ chấp nhận chế độ "thông báo đầy" (PUSH)

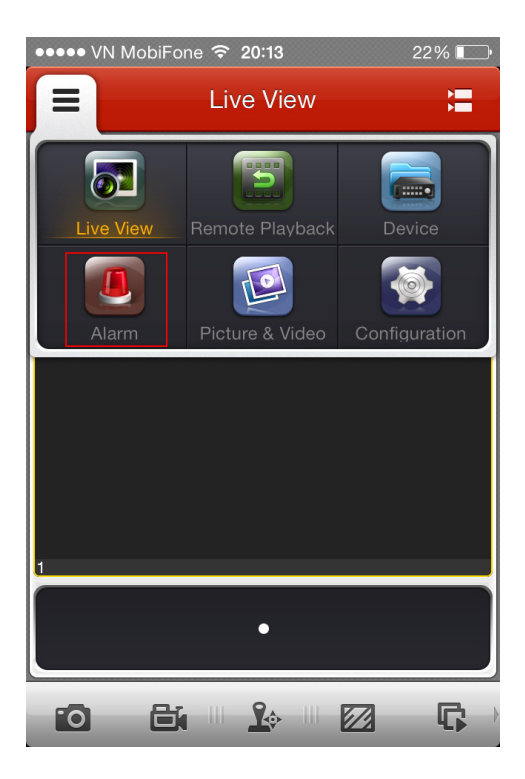

**Bước 2: Kích hoạt MỞ chế độ cảnh báo Alarm Push Notification** trên điện thoại.

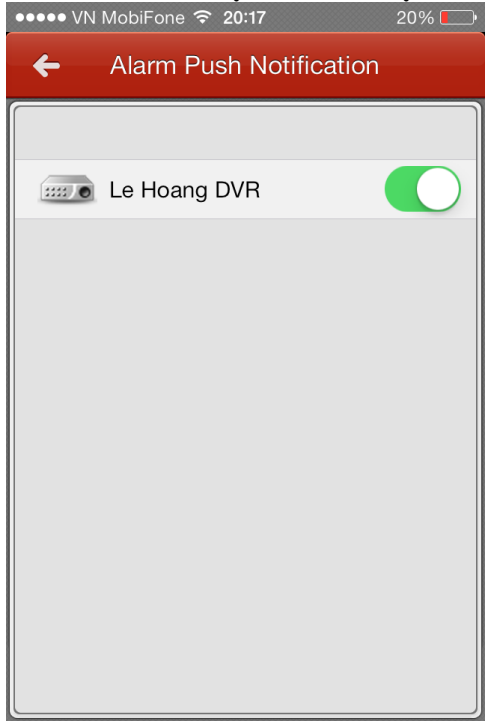

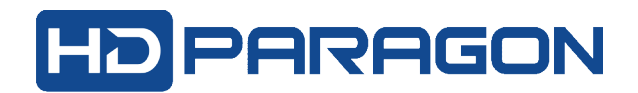

## **Bước 3: Cấu hình trên đầu ghi hình:**

=> Trường hợp cấu hình tại đầu ghi:

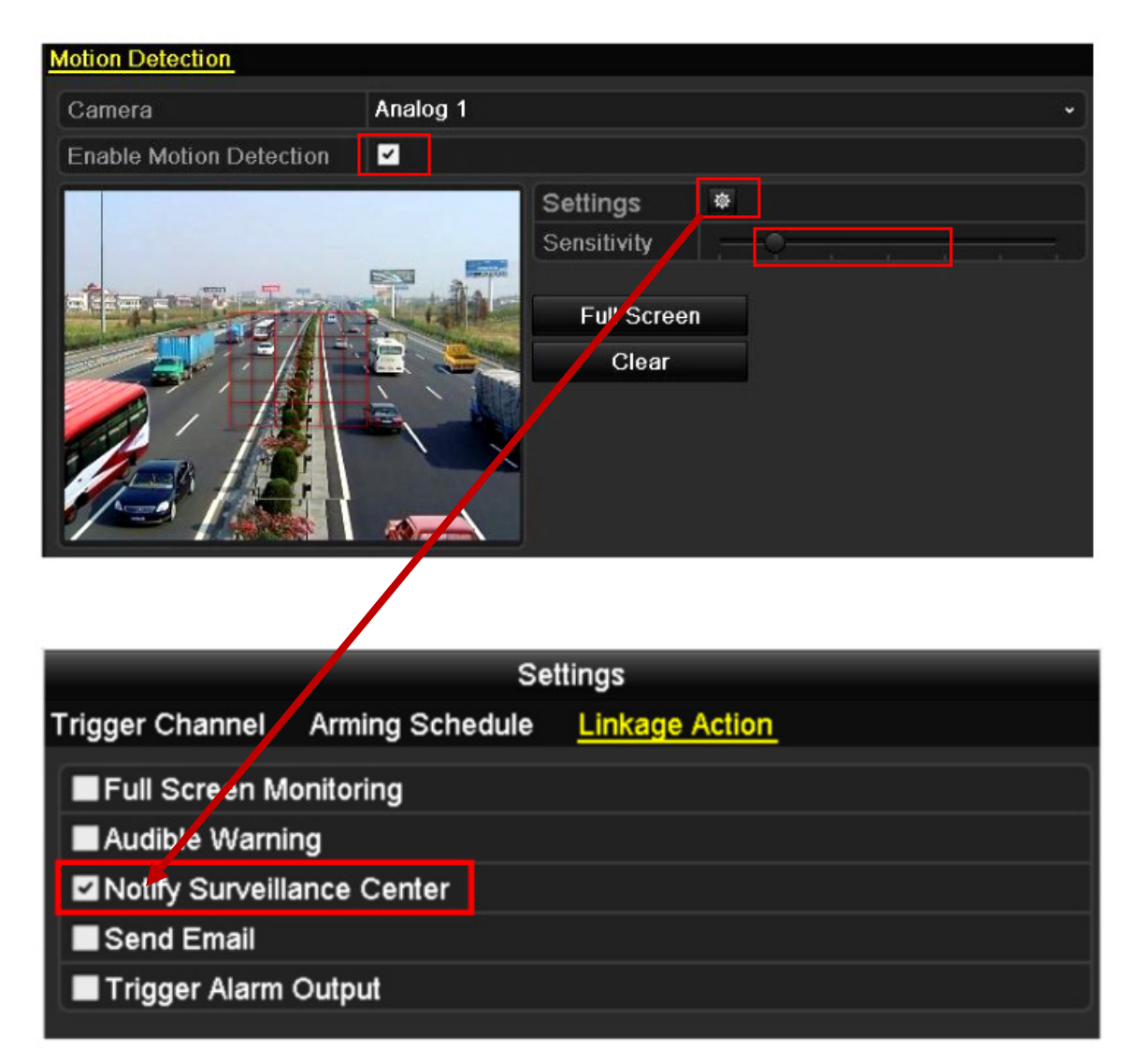

Chọn "**Enable Motion Detection**", click **Settings**, rồi chọn "**Notify Surveillance Center**". *Lưu ý: nên chỉnh độ nhạy Sensitivity ở mức 3 trở lên.*

=> Trường hợp cấu hình từ xa qua web:

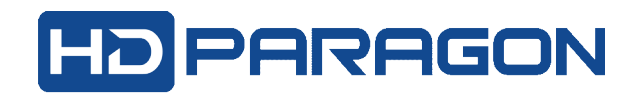

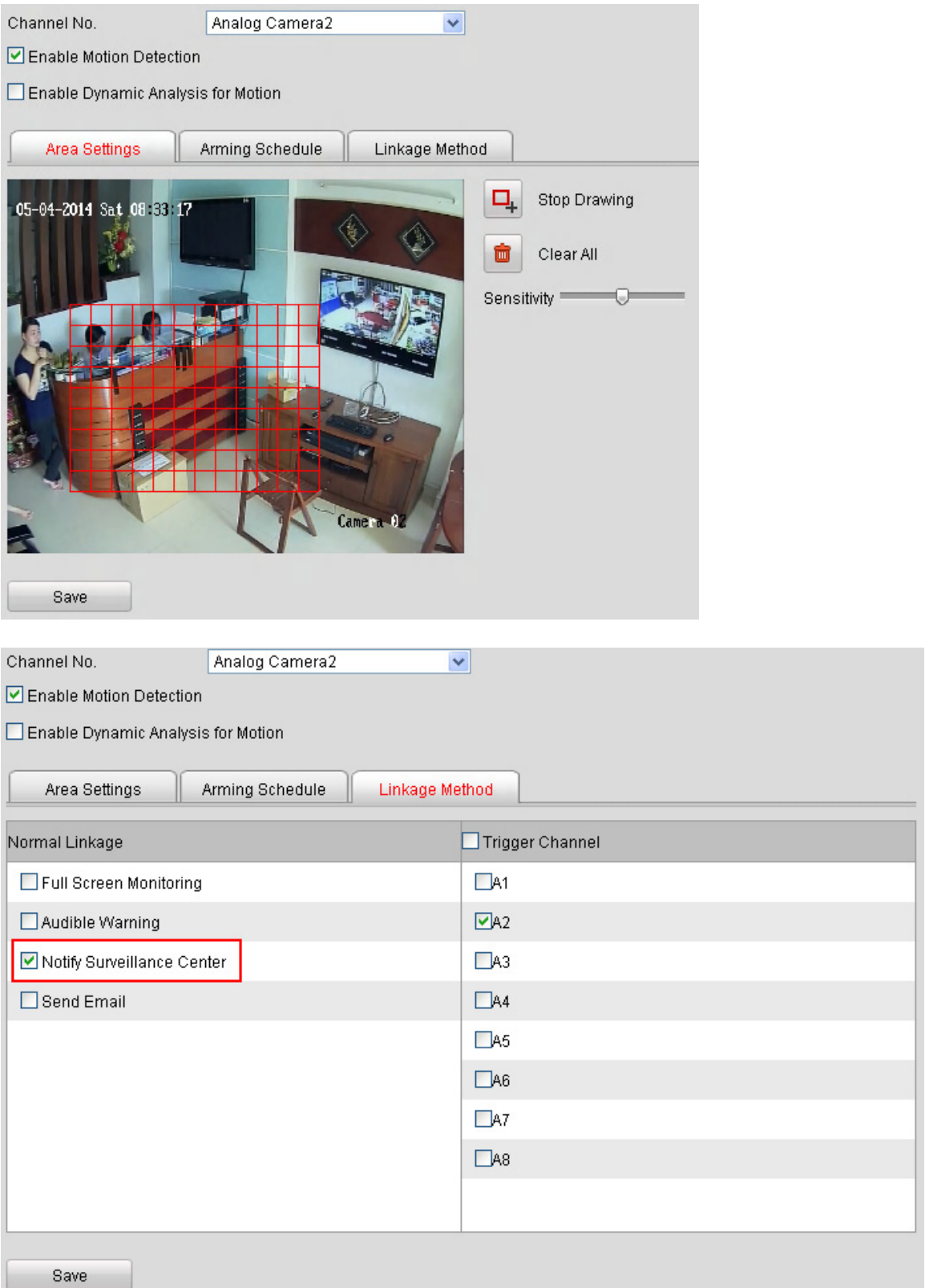

Chọn "Enable Motion Detection" -> và tiếp tục chọn "Notify Surveillance Center".

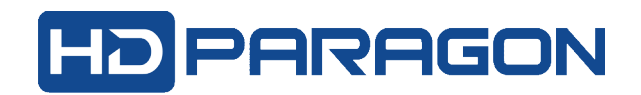

## **Bước 3: Xem thông tin cảnh báo**

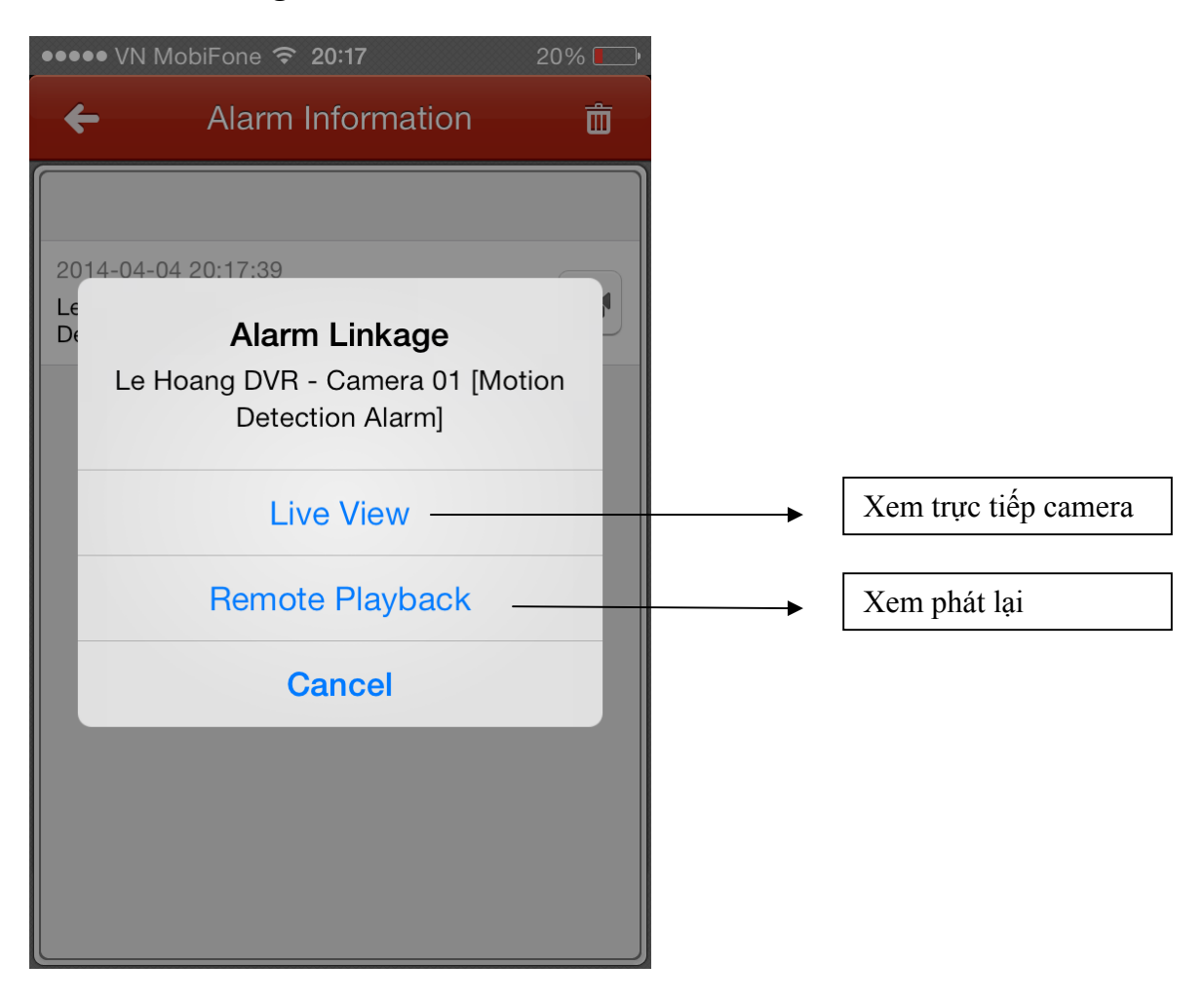

Ghi chú: Nếu không muốn tiếp tục nhận cảnh báo qua điện thoại thì trở về bước 2 ở trên, và tắt chế độ "**Alarm Push Notification".** 

**--oOo--**